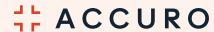

### **MAC KEYBOARD**

# Shortcut keys

#### FROM ANYWHERE IN ACCURO

| Command        | Opens the Accuro Start Menu                                                        |
|----------------|------------------------------------------------------------------------------------|
| Alt + Enter    | (when cursor is in any patient search field) Edit Patient demographics             |
| Fn + Alt + F2  | Address Book                                                                       |
| Fn + Alt + F4  | Close the active window                                                            |
| Fn + Alt + F12 | Default to mask the Accuro window<br>(can be modified through user<br>preferences) |
| Alt + Y        | Selects 'Yes'                                                                      |
| Alt + N        | Selects 'No'                                                                       |
| Ctrl + 1       | Opens the Home section                                                             |
| Ctrl + 2       | Opens the Scheduler section                                                        |
| Ctrl + 3       | Opens the Patients section                                                         |
| Ctrl + 4       | Opens the Documents section                                                        |
| Ctrl + 5       | Opens the Claims section                                                           |
| Ctrl + 6       | Opens the EMR section                                                              |
| Ctrl + 8       | Opens the Waitlist                                                                 |
| Ctrl + A       | Select all                                                                         |
| Ctrl + B       | New Bill                                                                           |
| Ctrl + C       | Сору                                                                               |
| Ctrl + F       | Find in a list of patients<br>(ie. Waitlist or Claims)                             |
| Ctrl + I       | Find Invoice                                                                       |
| Ctrl + K       | Find Claim ID                                                                      |
| Ctrl + L       | New Waitlist booking                                                               |
| Ctrl + Q       | Exit Accuro                                                                        |
|                |                                                                                    |

|                     | _                                                           |
|---------------------|-------------------------------------------------------------|
| Ctrl + R            | Reports                                                     |
| Ctrl + V            | Paste                                                       |
| Ctrl + X            | Cut                                                         |
| Ctrl + Y            | Redo                                                        |
| Ctrl + Z            | Undo                                                        |
| Ctrl + F9           | Batch Chart Sheets                                          |
| Ctrl + F10          | Quick Patient Actions                                       |
| Ctrl + Spacebar     | Card Swipe (BC and ON only)                                 |
| Ctrl + Command + C  | Calculator                                                  |
| Ctrl + Command + L  | New Lab Test                                                |
| Ctrl + Command + O  | New Order                                                   |
| F1 + Delete + Enter | (on a screen with a search field)<br>Shows last 12 patients |
| Enter               | (in an empty search field)<br>Shows last 12 patients        |
| Enter + Enter       | In an empty search field)<br>Selects the last patient       |
| Fn + F1             | Patient Search                                              |
| Fn + F2             | Provider Management                                         |
| Fn + F3             | Quick Patient Summary<br>(Virtual Chart)                    |
| Fn + F4             | Appointment History                                         |
| Fn + F5             | Patient Documents                                           |
| Fn + F6             | New Patient                                                 |
| Fn + F7             | Patient Tasks                                               |
| Fn + F8             | Patient Status History                                      |
| Fn + F9             | Chart Sheets                                                |
| Fn + F11            | New Template                                                |
| Fn + F12            | Username/Time Stamp                                         |

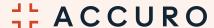

#### **MAC KEYBOARD**

## Shortcut keys

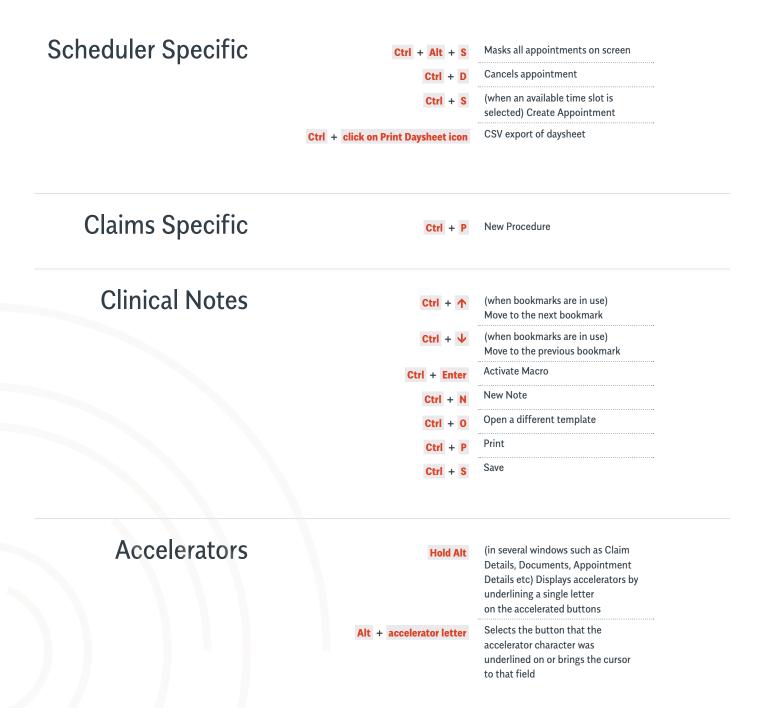